### **FORMATTING OUTPUT**

**\n**

When you output data to the screen in python you might find that you would like to format this data so that it has a nice, readable look.

There are some special ways to do this.

## **New Line**

When you output text to the screen you can use the **\n** character to jump to a new line. Try this code:

```
File Edit Format Run Options Window Help
print "Hello there \n how are you?"
print "This is \n interesting"
```
**Tab**

Try this code: File Edit Format Run Options Window Help

When you output text to the screen you can use the **\t** character to leave a tab.

# print "Hello there \t how are you?" print "This is \t interesting"

**.center**

# **Center Text**

You can center a line of text within a set number of spaces.

At the end of your output line you simply add **.center** and then the number of spaces, like **(40)** Try this code:

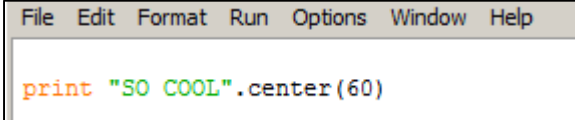

You can also add a character to fill in the blank spaces. Try this code:

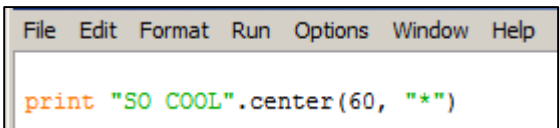

**.ljust .rjust**

# **Left and Right Justifying Text**

You can left and right justify text so that it lines up against the left margin or right margin of the output screen. Try this code:

```
File Edit Format Run Options Window Help
print "This is centered".center(60, "-")
print "This is left justified".ljust(60, "-")
print "This is right justified".rjust(60, "-")
```
**\t**

#### **FORMATTING OUTPUT**

#### Type the following code into python and write down the output:

print "I", "love", "programming"

```
print "I" + "love" + "programming"
```
print "I".ljust(15), "love".center(15), "programming".rjust(15)

print "I".ljust(15,"\*"), "love".center(15,"\*"), "programming".rjust(15,"\*")

```
print "Nice Table".center(24)
print "Name".rjust(8),"Age".rjust(8),"Sex".rjust(8)
print "----".rjust(8),"---".rjust(8),"---".rjust(8)
print "James".rjust(8),"22".rjust(8),"Male".rjust(8)
print "Beth".rjust(8),"6".rjust(8),"Female".rjust(8)
```
1. Write a program that prints out the top ten of any category. There must be at least three columns of information. Include headings at the top of each column. The information in the columns must line up. Use the \t character in the print statement to line up the columns. The output of your program could look as follows:

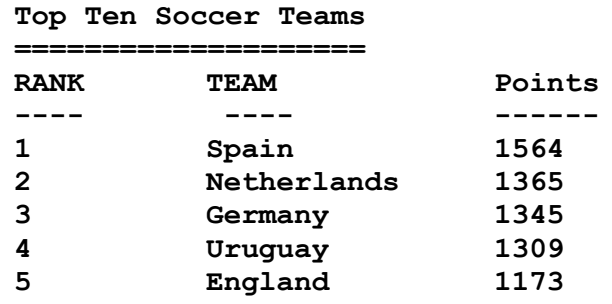

2. Write a program that ouptuts a menu to the screen using .center, .ljust and .rjust. The output from your program should resemble the following:

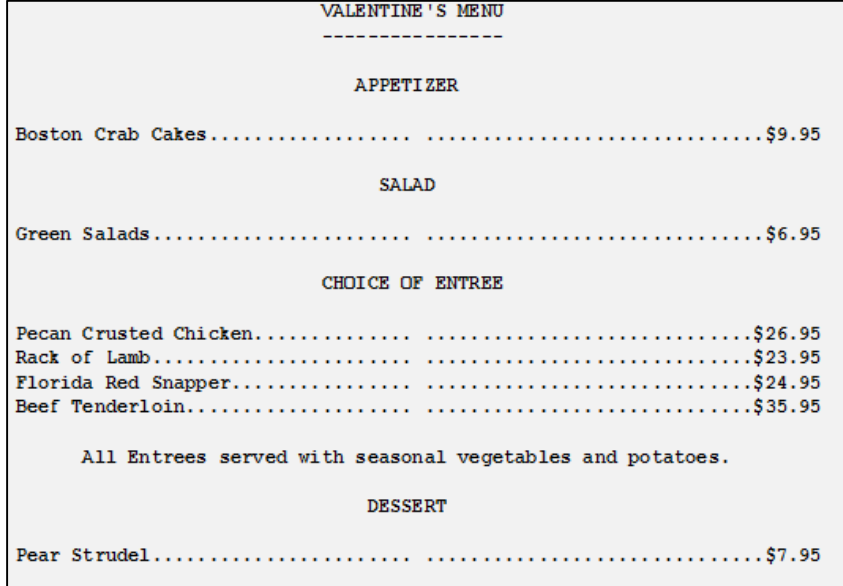